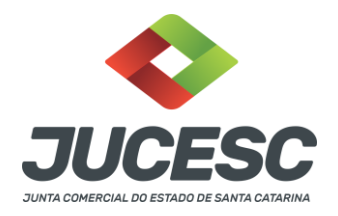

## **Recadastramento**

Requisitos: 1) CPF do leiloeiro; 2) Dados do leiloeiro; 3) Dados da caução e de divulgação do leiloeiro (email, telefone e

endereço);

Passo a Passo

- 1) Inserir o CPF e clicar em próximo
- 2) Serão apresentados os dados do leiloeiro para conferência. Os dados podem ser editados e preenchidos caso estejam em branco ou incorretos. Atenção principalmente para o "SITE". Após, clique em Próximo.
- 3) Preencher os dados de email; telefone(s) e endereço(s) (dados que serão atualizados - antiga ficha cadastral ) - são obrigatórios.

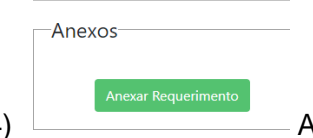

4) **Após o preenchimento de todos os dados clicar em** "ANEXAR REQUERIMENTO".

- 5) Baixar o requerimento e assinar (assinatura do leiloeiro). Após a assinatura incluir o documento clicando em "escolher arquivo" e enviar.
- 6) Em seguida devem ser anexados os demais documentos listados (certidões, declarações, relatórios, editais e demais documentos) clicando em: ANEXAR DEMAIS DOCUMENTOS.

## **Observação:**

1) Todos os documentos devem estar em um único arquivo PDF assinado pelo leiloeiro.

2) A listagem de documento está no site da Jucesc no seguinte link: [http://www.jucesc.sc.gov.br/index.php/servicos/leiloeiros#recadastramento](http://www.jucesc.sc.gov.br/index.php/servicos/leiloeiros#recadastramento-anual)[anual](http://www.jucesc.sc.gov.br/index.php/servicos/leiloeiros#recadastramento-anual)

7) Após anexar os documentos clicar em "ENVIAR".

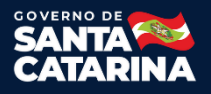

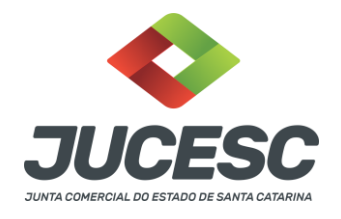

- **Tunui** 8) No aba HOME aparecerá os dados do protocolo e o ícone emissão do boleto. Após o pagamento o requerimento é encaminhado automaticamente para análise.
- 9) Na Aba Home poderá ser acompanhado o andamento do processo. Lembrando que o recadastramento não possui devolução de documentação ao leiloeiro.

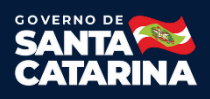